PickleBall Match Scorer plus online Radio, play music/videos and play Sudoku,Tic-Tac-Toe games games.

- Allows for scoring,stats keeping,review of singles and doubles Badminton matches.
- Allows for the addition of user defined players.

• Allows for the exporting sending and commentary of in progress matches to other people via email,sms etc

- Played matches stats can be reviewed as can the players career totals\matches.
- Easy to use, stat tracking of backhand,forehand winners, errors and more.
- Note the Free version contains Ads.

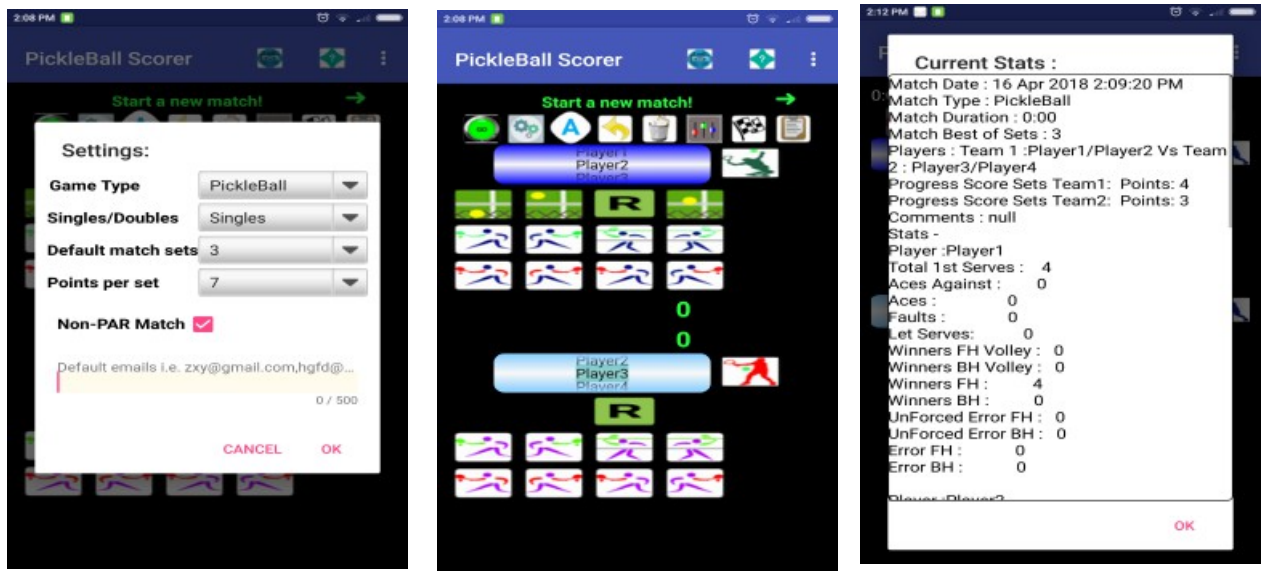

Main Play Instructions :

To commence a game, either click the go, settings or scoring buttons to display the settings screen. :

 Select from the settings screen select the required match options, ok and the match will be started. To change servers click the serve/receive buttons next to the players name.

 Once the match has started players and match settings can not be changed. To change players/settings, delete the match via trash button, select players,

start a new match by clicking the Go, settings,scoring buttons etc.

 Click the button associated with the player to register a point scored. i.e. if player1 serves a fault click the player 1 fault button.

To pause a game click the pause button (Start button). To restart click the button again.

Use the trash button to clear the current match and start a new match.

Use the Undo button to return back to the previous point score.

Use the comments field to add comments about the match.

 Use the email button to export and email the current status, comments of the match to another person.

 On completion of the match the stats of the macth can be seen on the stats screen along with the player(s) of the match.

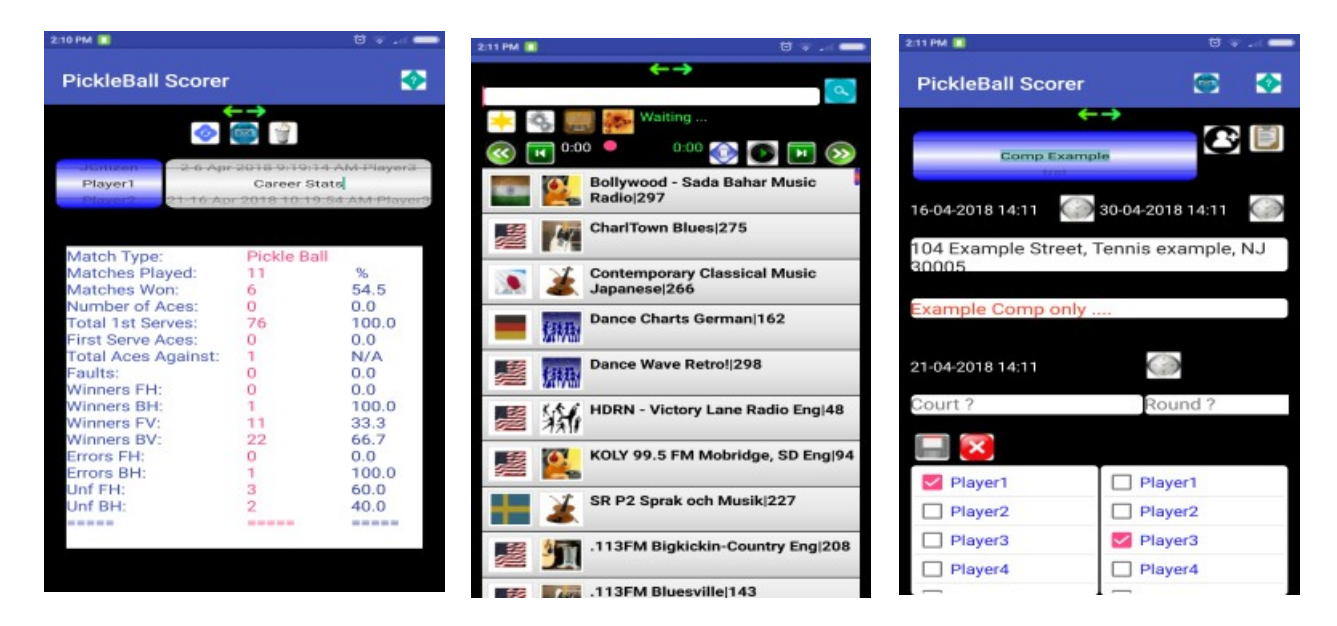

Stats Sccreen:-

- 1. Select the required player from the players speed dial.
- 2. Select the required Match or Career stats to be viewed or exported from the Match List box.
- 3. Click the export/email button to download and email the selected match stats.

Add/Edit Player:-

 In this screen players can be setup. To add a new player the the Add New Player option on the Listbox and proceed to enter the players details.

 Note : The players DisplayName must always be unquie and can not be changed once the player has been saved.

To remove a player from the display list uncheck the Player Still Active Checkbox.

To make an appointment with the player etc click the Date button.

Note: When new clubs are entered, the clubs name will appear in the listbox once the player has been saved.

Comps screen :-

Create user competition/pre-defined matches. Click the add button next to comp dial list.Add in the start/end dates and any comments required.Create matches, select match date,enter match court and round.Click on each player for the match from the players list(singles match click a player from each list,for doubles click 2 players from each list),click the Add button to add the match. Click the cross button to clear the selections.Click the View button to view created matches and to delete matches as well.

Online Radio,Play device Music/Video:

 Stream live radio,music also play audio files from install device (automatically scanned and included in the Music-Music categories.).Play will stop and recomence for incoming/outgoing calls and lower for notifications.Categories can be added,existing stations can be altered and new stations can be added. Standard audio features(play,pause,stop,next,play cont.,shuffle play etc)(Currently will not:stream from pls files,will from https file sites i.e. m3u8,mp4,mp3.).Play a station by clicking a station on the displayed station list.Play will commence once connected to site (connection dependant varies 3 seconds  $\sim$  30 seconds). Playlists are created from displayed files list once a statio/file is selected to be played. Notifications are created of current player states.Favorites adds the currently played station/file to the favorites Category. Click the settings button to reveal the full station listing/categories. Can also add your own/edit Urls (not https,pls), categories, alter connection timeouts

Sudoku,tic-tac-toe Game. Click start button, on popup display select Sudoku or tic-tac-toe game, grid size, game level, type either numbers,letters,fruits etc. Click ok, game will be created. Click on empty square to fill with desired item i.e. number . Select the required entry from bottom row listings. Standard buttons to restart a new gane with current settings, check,reveal entries,hint etc. Upload game allows a user game to be downloaded and the current Sudoku game to be uploaded and used by someone else i.e. a friend.

For Sudoku standard rules apply i.e. Each row,column and 3x3 squares must have numbers between 1 to 9 (use same logic for letters,flags etc..).

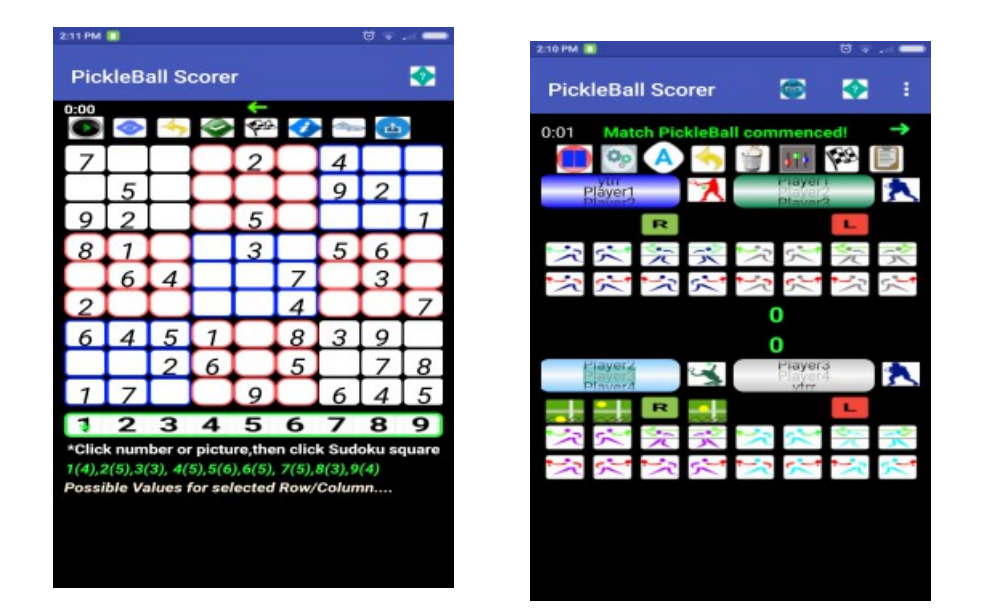

Score match by clicking players Winners or Errors. The app maintains and updates the match score and also stores the match stats of each player. Allows for the addition of user defined players, Match comments can be created, export and emailing of match progress stats and comments. The match stats can be viewed once the match has completed in the stats viewer screen and also the inplay stats can be saved and emailed during play. The app allows for both singles and doubles play, will automatically set the adjust servers and receivers after games, sets.(You can manually change the server and receiver by clicking the players serve button.) The settings screen allows for the selection of default match sets. In the players screen user defined players can be added, along with their details i.e. club, country, right handed play, comments about each player etc Appointments and details of each player can be created and sent to required people. The standard scoring system applies. List of players data/stats which can be stored during play and later displayed/reviewed. Competitions can be setup. Stream live radio,music also play audio files from install device (automatically scanned and included in the Music-Music categories.).Play will stop and recomence for incoming/outgoing calls and lower for notifications. Categories can be added,existing stations can be altered and new stations can be added. Standard audio features(play,pause,stop,next,play cont.,shuffle play etc)(Currently will not:stream from pls files,will from https file sites i.e. m3u8,mp4,mp3.).Play a station by clicking a station on the displayed station list. Play will commence once connected to site (connection dependant varies 3 seconds  $\sim$  30 seconds).Playlists are created from displayed files list once a statio/file is selected to be played. Notifications are created of current player states.Favorites adds the currently played station/file to the

etc.

favorites Category. Click the settings button to reveal the full station listing/categories. Can also add your own/edit Urls (not https,pls), categories, alter connection timeouts etc.

Sudoku,tic-tac-toe Game. Click start button, on popup display select Sudoku or tic-tac-toe game, grid size, game level, type either numbers,letters,fruits etc. Click ok, game will be created. Click on empty square to fill with desired item i.e. number . Select the required entry from bottom row listings. Standard buttons to restart a new gane with current settings, check,reveal entries,hint etc. Upload game allows a user game to be downloaded and the current Sudoku game to be uploaded and used by someone else i.e. a friend.

For Sudoku standard rules apply i.e. Each row,column and 3x3 squares must have numbers between 1 to 9 (use same logic for letters,flags etc..).

 $\Gamma$ otals  $\frac{9}{6}$ Matches Won: (Matches won/Total matches) Number of Aces: (Number Aces/(Total number of serves both 1st)) Total 1st Serves: (Number of 1st serves/(Total number of serves)) Total Aces Against: (Number of times being Aced/(Total number of serves both 1st and 2nd)) Faults: (Number of faults served/(Total number of serves both 1st and 2nd)) Winners FH: (Winners FV) (Number of Winners ForeHand/(Total number of Winners, not including volleys)) Winners BackHand: (Winners BV) (Number of Winners BackHand/(Total number of Winners, not including volleys)) Winners ForeHand Volley: (Winners FV) (Number of Winners ForeHand Volleys/(Total number of volley winners)) Winners Backhand Volley: (Winners BV) (Number of Winners BackHand Volleys/(Total number of volley winners)) Errors ForeHand: (ErrorsFH) (Number of Errors ForeHand/(Total number of Errors)) Errors BackHand (ErrorsBH) (Number of Errors BackHand/(Total number of Errors)) Unforced ForeHand: (Uf FH) (Number of Unforced ForeHand/(Total number of unforced Errors)) Unforced BackHand: (Uf BH) (Number of Unforced BackHands/(Total number of unforced Errors))

List of players data/stats which can be stored during play and later displayed/reviewed :-